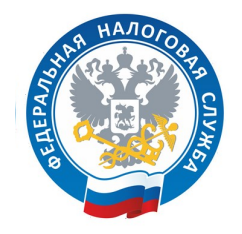

**Инструкция по уплате налогов через сервис ФНС России «Уплата налогов и пошлин» (https://service.nalog.ru/payment/)**

# **Уплата за третье лицо**

**1.** Открыть сервис «Уплата налогов и пошлин» на сайте ФНС России (www.nalog.gov.ru)

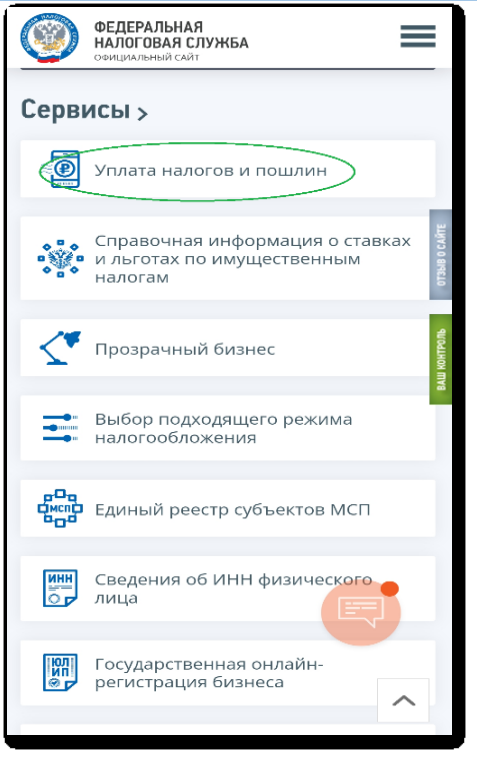

**2.** Выбрать категорию «Физическим лицам» и раздел «Пополнить ЕНС»

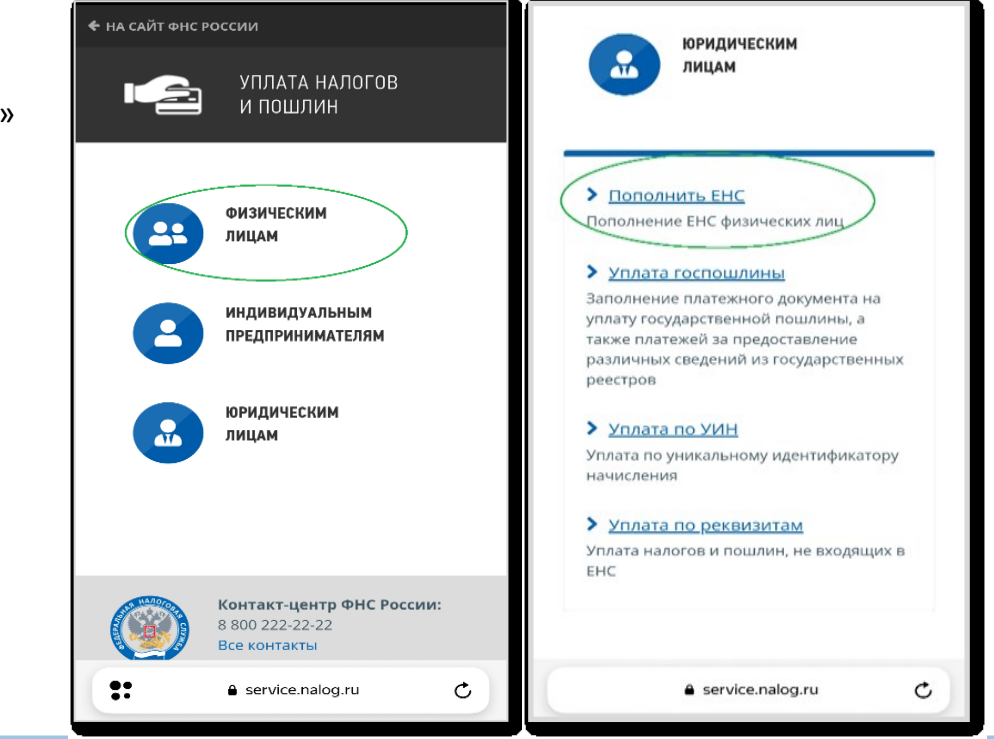

**3.** Заполнить сведения о лице, осуществляющем платеж

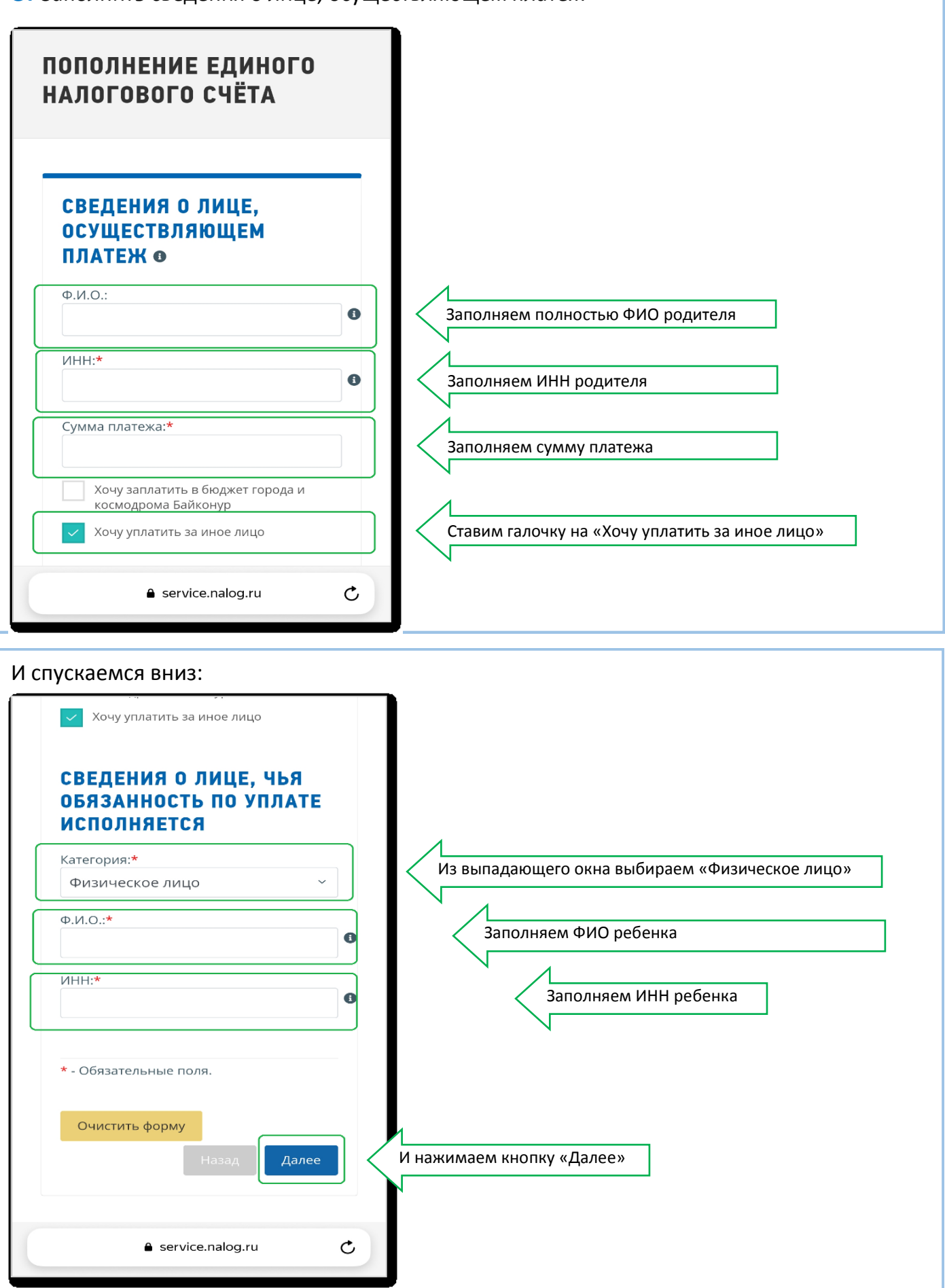

**2**

## 4. Нажать кнопку «Уплатить»

#### СВЕДЕНИЯ О ЛИЦЕ, ЧЬЯ **ОБЯЗАННОСТЬ ПО УПЛАТЕ ИСПОЛНЯЕТСЯ**

Категория: Физическое лицо

 $Φ.M.O.$ ФИО ребёнка

ИНН: 032306160861

#### ₩ Уважаемый пользователь!

Все необходимые сведения успешно заполнены. Нажмите .<br>кнопку "Уплатить", чтобы перейти к уплате платежного документа. Очистить форму Назад Уплатить Сформировать платежное  $\mathfrak{S}$ e service.nalog.ru

# 5. Выбрать способ уплаты

## ДЛЯ УПЛАТЫ ВЫБРАНЫ СЛЕДУЮЩИЕ ПЛАТЕЖНЫЕ ДОКУМЕНТЫ:

Индекс документа

18209965244252822872

#### КБК

18201061201010000510

**OKTMO** 

 $\circ$ 

 $\mathbf{::}$ 

Сумма

1 руб. 00 коп.

Получатель платежа Казначейство России (ФНС России)

#### ВЫБЕРИТЕ СПОСОБ УПЛАТЫ:

**△** service.nalog.ru

○ Банковской картой

Через сайт кредитной организации

Ċ

**5.1.** При выборе способа уплаты «Банковской картой», необходимо нажать на кнопку и следовать дальнейшим указаниям

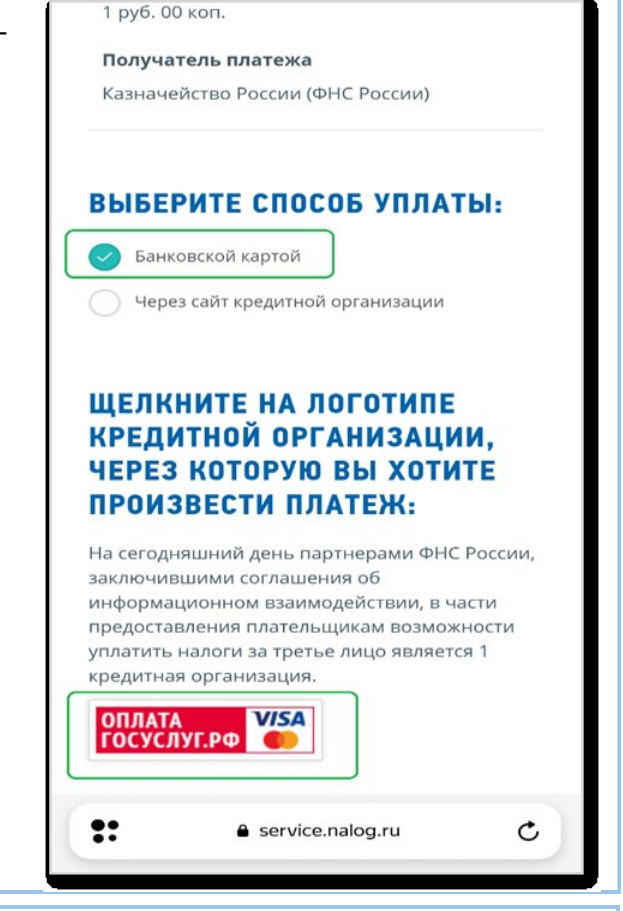

**5.2.** При выборе способа уплаты «Через сайт кредитной организации», необходимо выбрать один из способов и следовать дальнейшим указаниям

## ВЫБЕРИТЕ СПОСОБ УПЛАТЫ:

Банковской картой

Через сайт кредитной организации

### ЩЕЛКНИТЕ НА ЛОГОТИПЕ КРЕДИТНОЙ ОРГАНИЗАЦИИ, ЧЕРЕЗ КОТОРУЮ ВЫ ХОТИТЕ ПРОИЗВЕСТИ ПЛАТЕЖ:

На сегодняшний день партнерами ФНС России, заключившими соглашения об информационном взаимодействии, в части прелоставления плательшикам возможности уплатить налоги за третье лицо являются 9 кредитных организаций.

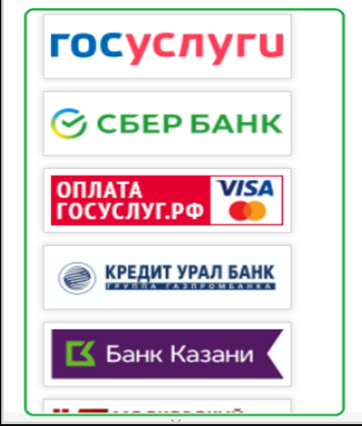

Спасибо, что воспользовались сервисами Федеральной налоговой службы!